1. Пройдите по ссылке <http://dnevnik76.ru/> или введите в поисковой строке браузера «дневник 76».

2. В правом верхнем углу открывшегося окна нажмите «войти в дневник».

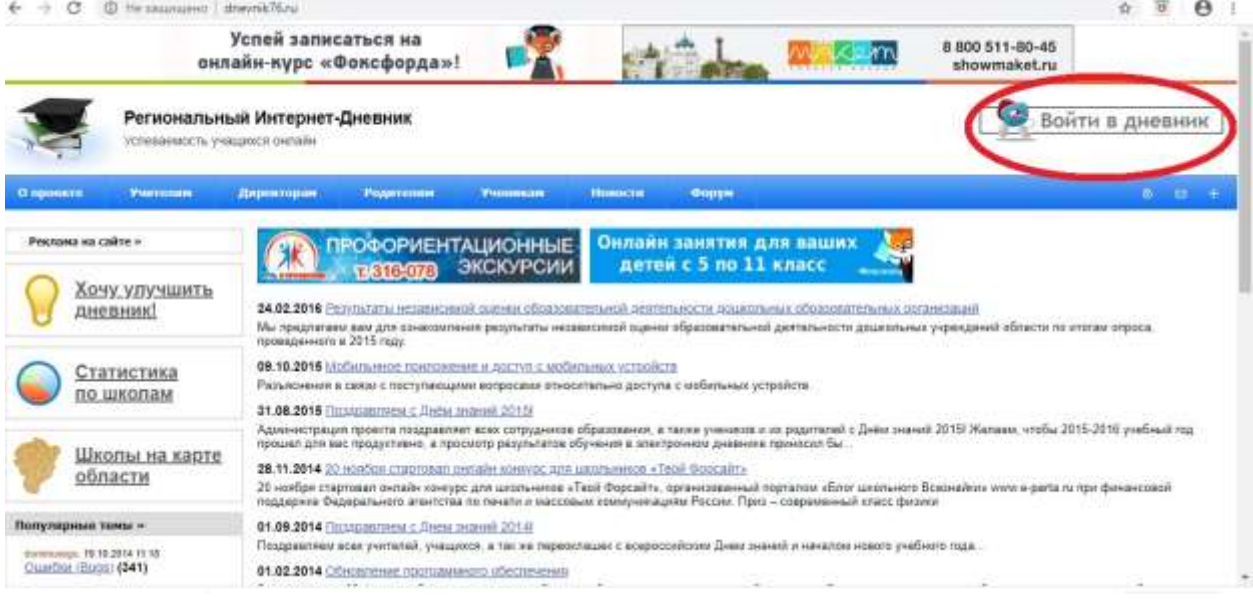

- 3. В левом верхнем углу ОБЯЗАТЕЛЬНО укажите «Я посещаю:» Ростовский район
	- Петровское рп
		- Петровская школа

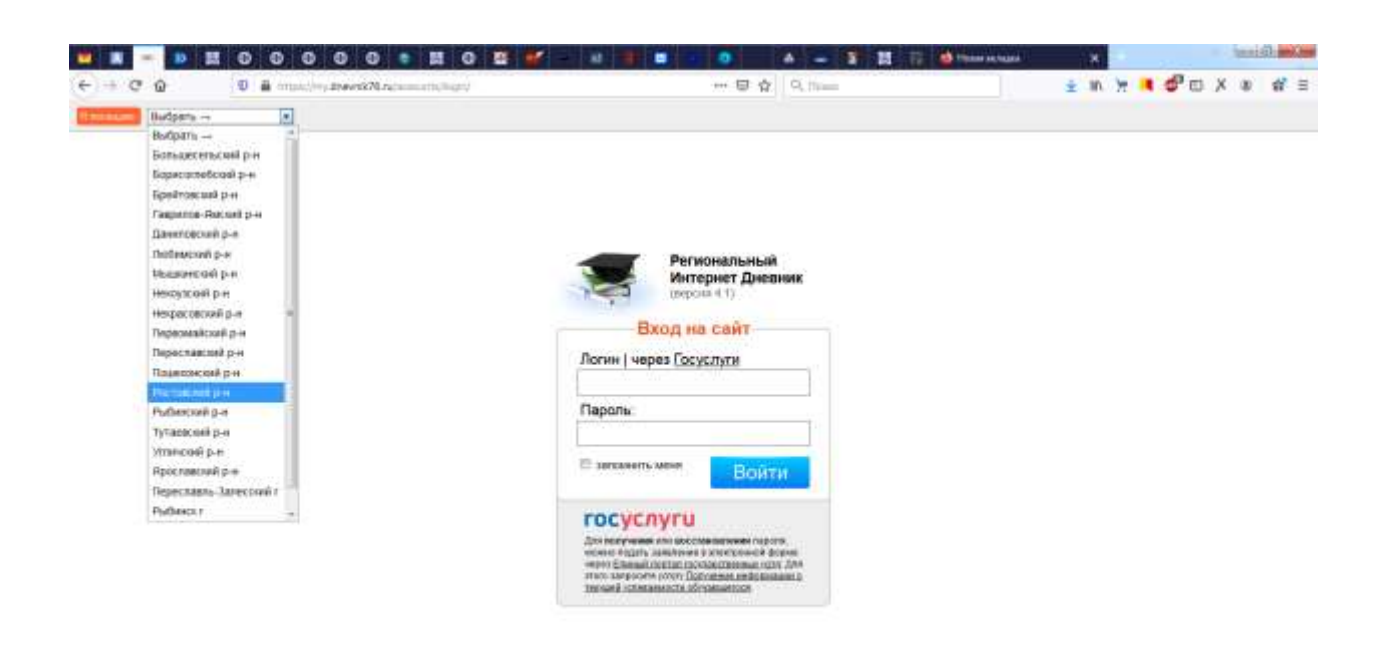

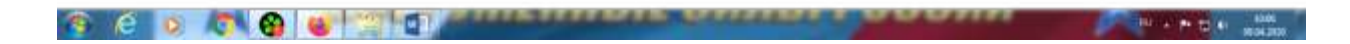

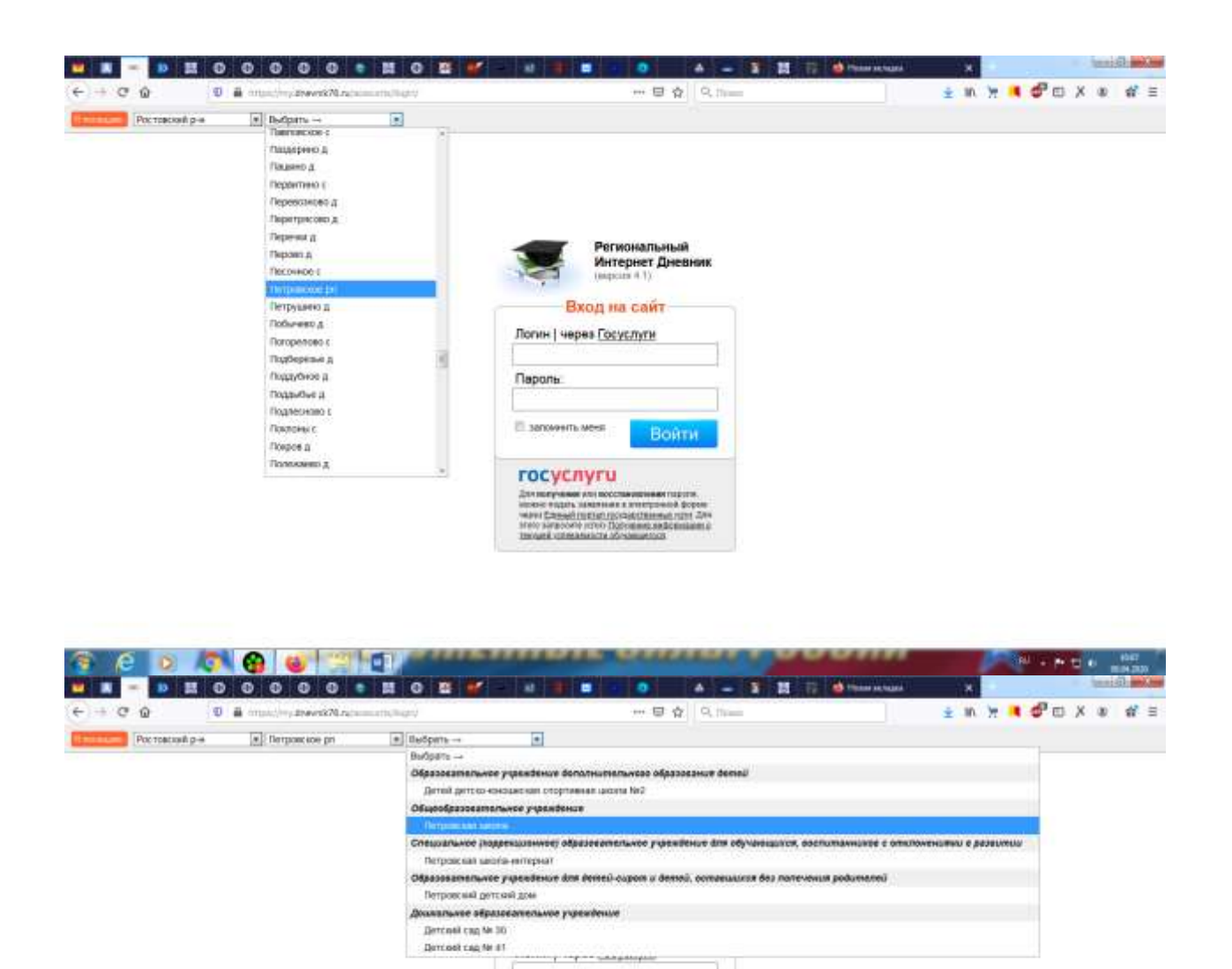

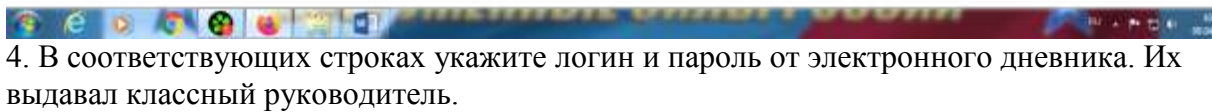

 $\Box$ apana

**Continued and Continued State** 

**Полименты мене** 

rocycnyru

Для непримые или пословные<br>понимы гарата, непример с составили гарата, для непример, для непример,<br>после поддержки гарата непример, для непример, для непример,<br>после после поддержки непример, непример, непример, непример

Войти

a<br>ma

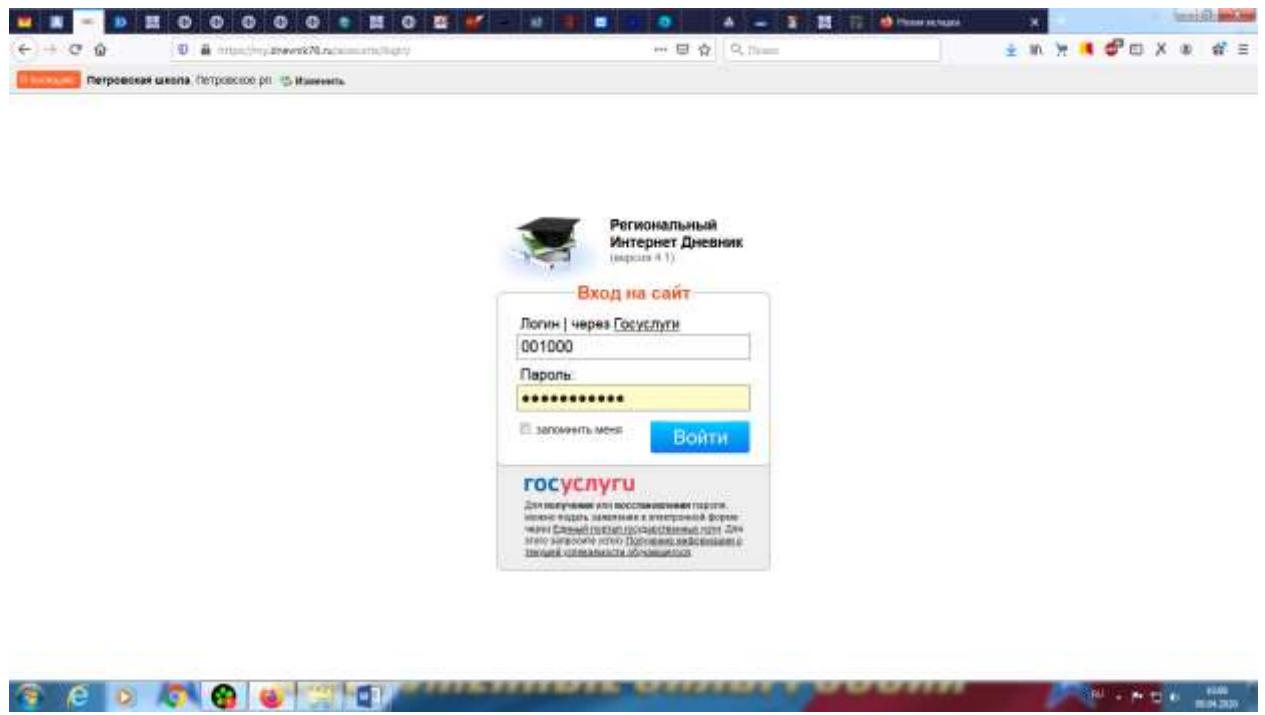

5. Если логин и пароль введены верно, Вы окажетесь на своей странице электронного дневника.

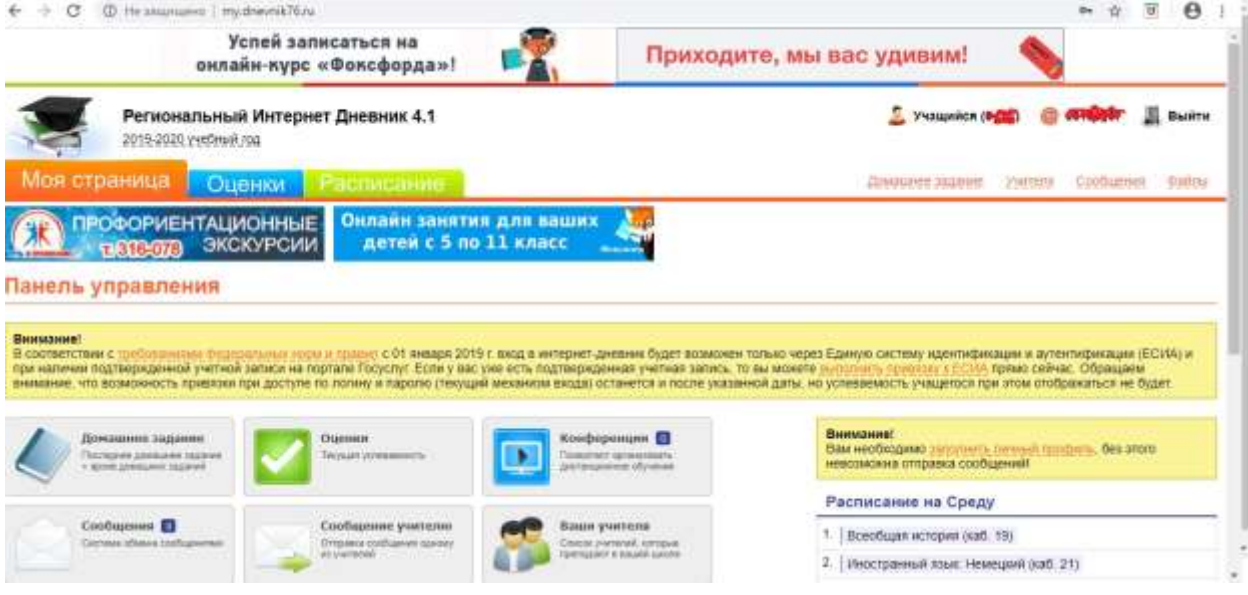